# Oracle Database10g SQL\*Loader

[\[Oracle](http://typea.info/tips/wiki.cgi?page=Oracle)][\[Oracle Database10g](http://typea.info/tips/wiki.cgi?page=Oracle+Database10g)]

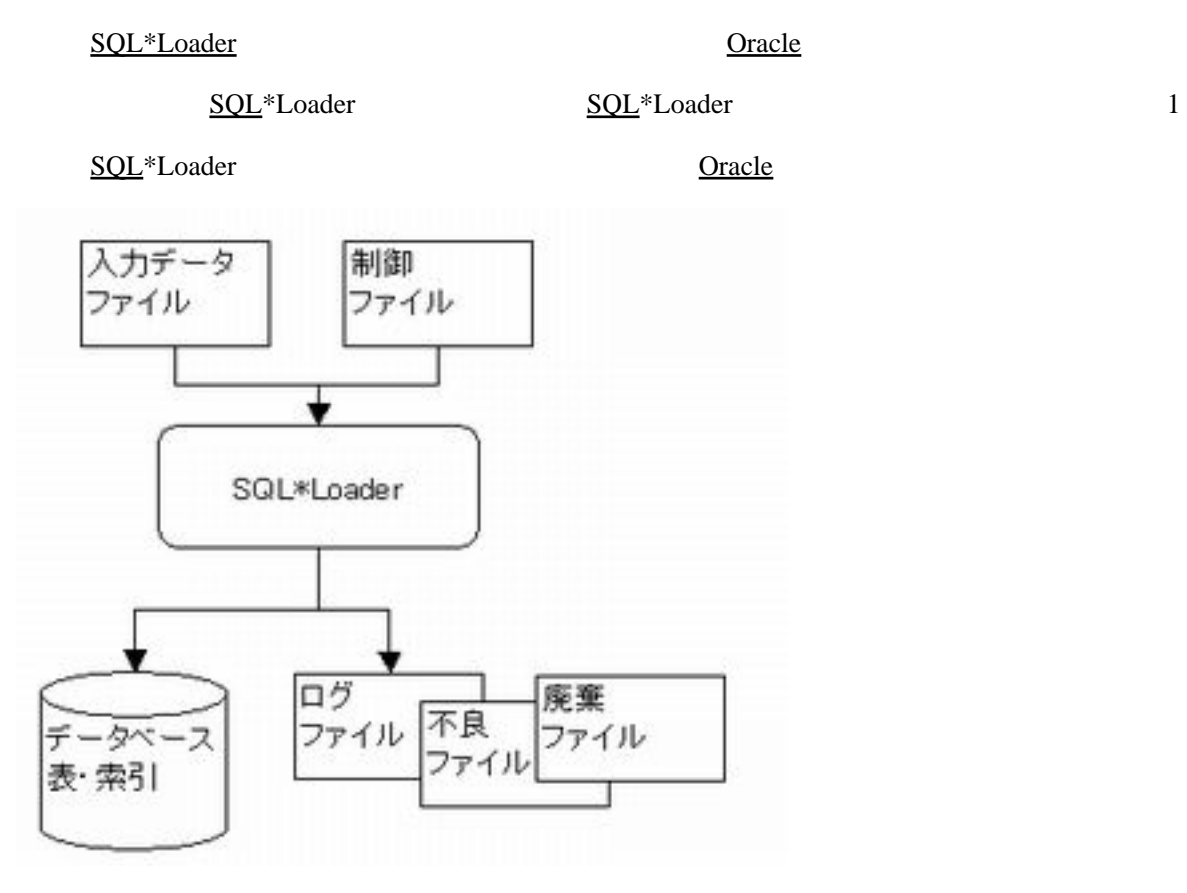

SQL\*Loader

[SQL\\*](http://typea.info/tips/wiki.cgi?page=SQL)Loader sqlldr

reduced by  $\mathsf{PARENTILE}$ 

### **OPTIONS**

 $\overline{2}$ **方法 内容的 计可变性 计可变性 医**  $\sim$  1  $\sim$  [SQL](http://typea.info/tips/wiki.cgi?page=SQL) **INSERT** 

## [SQL](http://typea.info/tips/wiki.cgi?page=SQL) INSERT

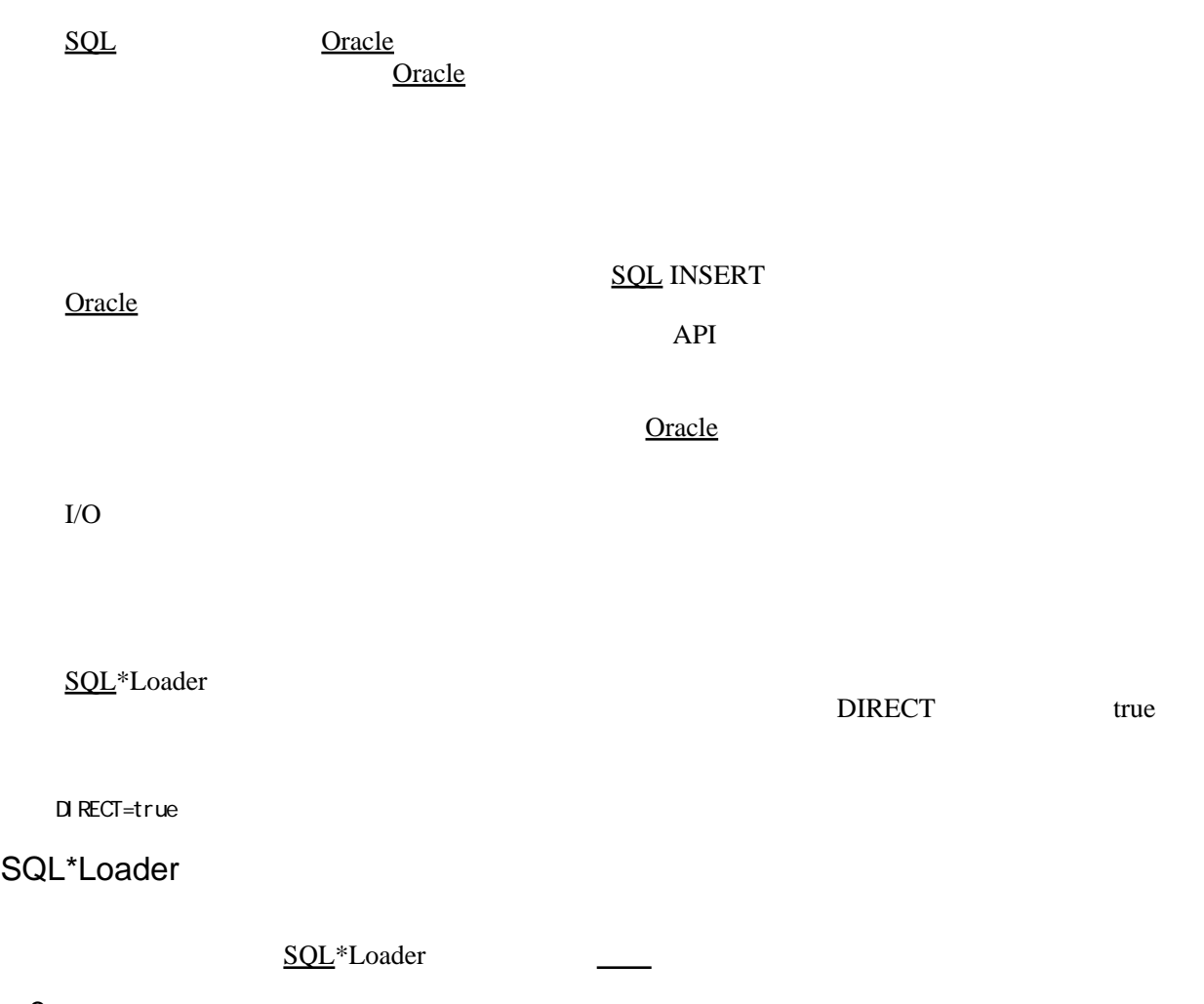

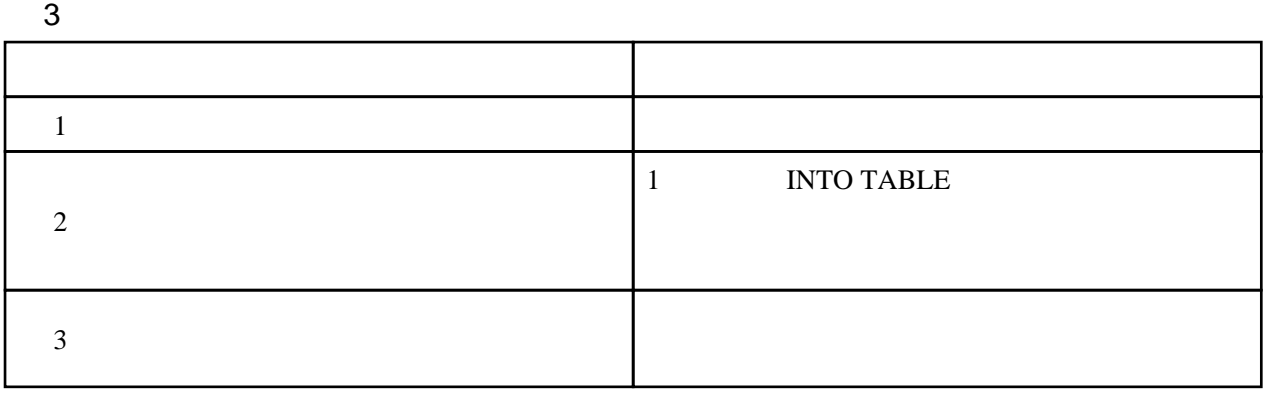

[SQL\\*Loader](http://otndnld.oracle.co.jp/document/products/oracle10g/102/doc_cd/server.102/B19211-01/app_ldr_syntax.html%23311) DDL

-- This is a comment.

#### $\blacksquare$  INFILE

 $\mathbf{R}$  and  $\mathbf{R}$  and  $\mathbf{R}$  and  $\mathbf{R}$  .dat use  $\mathbf{R}$ 

INFILE \*

.dat sample

INFILE sample

datafile.dat

 $*$ 

INFILE 'c:/topdir/subdir/datafile.dat'

#### **POSITION**

[位置指定](http://otndnld.oracle.co.jp/document/products/oracle10g/102/doc_cd/server.102/B19211-01/ldr_field_list.html%234444)

( { start | \* [+integer] } [{ : | - } end] )

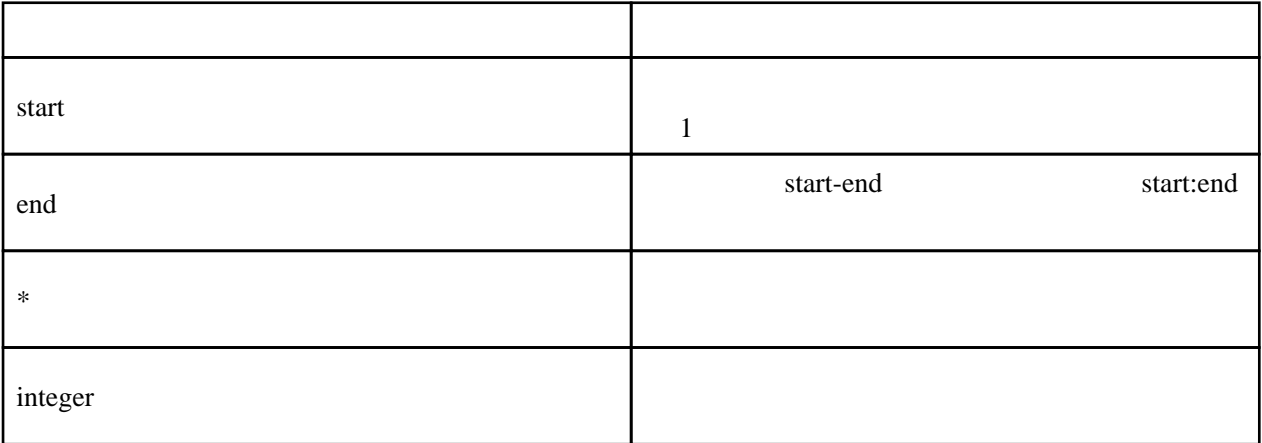

#### [TERMINATED FIELD](http://otndnld.oracle.co.jp/document/products/oracle10g/102/doc_cd/server.102/B19211-01/ldr_field_list.html%2310225)

[データ型の指定](http://otndnld.oracle.co.jp/document/products/oracle10g/102/doc_cd/server.102/B19211-01/ldr_field_list.html%235512)

TERMINATED BY WHITESPACE  ${\rm LF}$  $\rm LF$ 

TERMINATED [BY] { WHITESPACE | X'hexstr' | 'string' | EOF }

**ENCLOSED** 

ENCLOSED [BY] [ 'string' | X'hexstr' ] [AND] [ 'string' | X'hexstr' ]

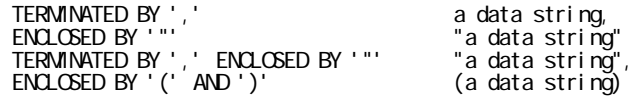

・制御ファイルに指定された 1 つ以上のファイルなどから、[SQL\\*](http://typea.info/tips/wiki.cgi?page=SQL)Loader にデータが読み込

**INFILE** 2002 2003 2004 2005 2007 2007 2008 2007 2007 2008 2009 2007 2007 2008 2009 2007 2008 2009 2007 2008 2007 2008 2009 2007 2008 2009 2007 2008 2009 2009 2007 2008 2009 2009 2007 2008 2009 2009 2009 2009 2009 2009 200

INFILE datafile\_name "fix n"

INFILE "datafile\_name" "var n"

INFILE datafile\_name ["str terminator\_string"]

SQL\*Loader

[Oracle](http://typea.info/tips/wiki.cgi?page=Oracle) [Database](http://typea.info/tips/wiki.cgi?page=Database) SORACLE\_HOME/rdbms/demo

ulcase5.ctl ulcase5.dat ulcase5.sql

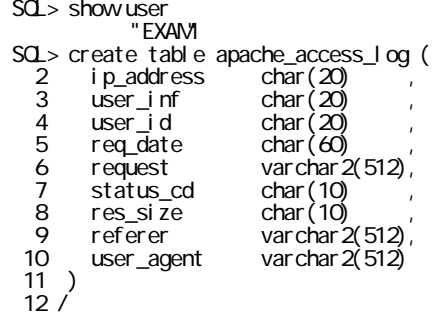

apache\_access\_log.ctl

 -- appache access logfile load sample control file load data -- Filipines and The Second Load data -- Filipines and The Second Load data -- Filipines and The Second Load data in the Second Load data in the Second Load data in the Second Load data in the Second Load data in infile 'access\_log' -- コード コンピュータ アイトランド こうしょうかい こうしゅう こうしょう badfile 'access\_log.bad' -- トームのコード あっとうしょう discardfile 'access\_log.dsc' -- Present accessue of the Santa Decision of the Santa Decision of the Santa Decision of the Santa Decision of the Santa Decision of the Santa Decision of the Santa Decision of the Santa Decisi insert -- the state of the state of the state of  $\sim$   $-$ APPEND, REPLACE, TRUNCATE into table exam.apache\_access\_log -- ( ip\_address position(\*) char terminated by whitespace , user\_inf position(\*) char terminated by whitespace , user\_id position(\*) char terminated by whitespace , req\_date position(\*) char enclosed by '[' and ']' , request position(\*) char enclosed by '"' and '"' , status\_cd position(\*) char terminated by whitespace , res\_size position(\*) char terminated by whitespace , referer position(\*) char enclosed by '"' and '"' , user\_agent position(\*) char enclosed by '"' and '"' )

**Service State State** 

apache access\_log.dat

\$sqlldr exam/abc123 apache\_access\_log.ctl

 SQL\*Loader: Release 10.2.0.1.0 - Production on Sat Jul 11 22:05:04 2009 Copyright (c) 1982, 2005, Oracle. All rights reserved. Commit point reached - logical record count 64 Commit point reached - logical record count 128

\$ sqlldr exam/abc123 apache access log.ctl direct=true

 SQL\*Loader: Release 10.2.0.1.0 - Production on Sun Jul 12 00:18:28 2009 Copyright (c) 1982, 2005, Oracle. All rights reserved. Load completed - logical record count 5872.

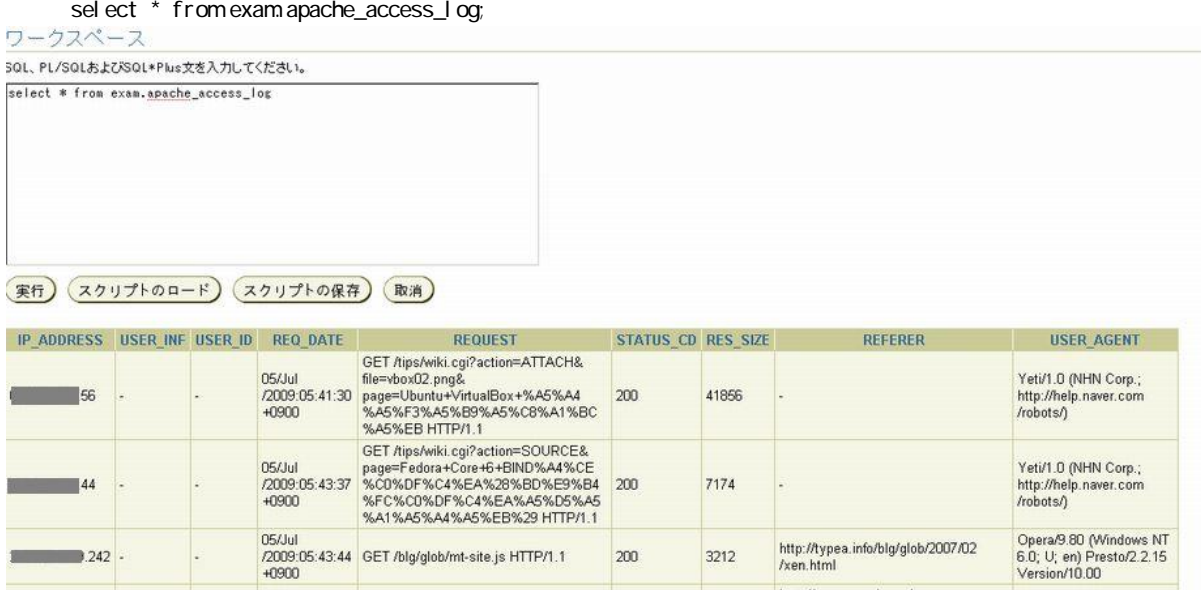

200

 $200$ 

3212

30174

http://www.google.co.jp<br>/search?q=xen+%E5%B0%8E%E5<br>%B5%A5&btnG=%E6%A4%9C<br>%E7%B4%A2&hl=ja&sa=2

Opera/9.80 (Windows NT<br>6.0; U; en) Presto/2.2.15<br>Version/10.00

 $\overline{\phantom{1}}$  .242 .

 $242 -$ 

 $\mathbb{A}$ 

#### select user\_agent, count(user\_agent) from exam.apache\_access\_log group by user\_agent order by 2 desc

05/Jul<br>/2009:05:43:41 GET/blg/glob/2007/02/xen.html<br>+0900

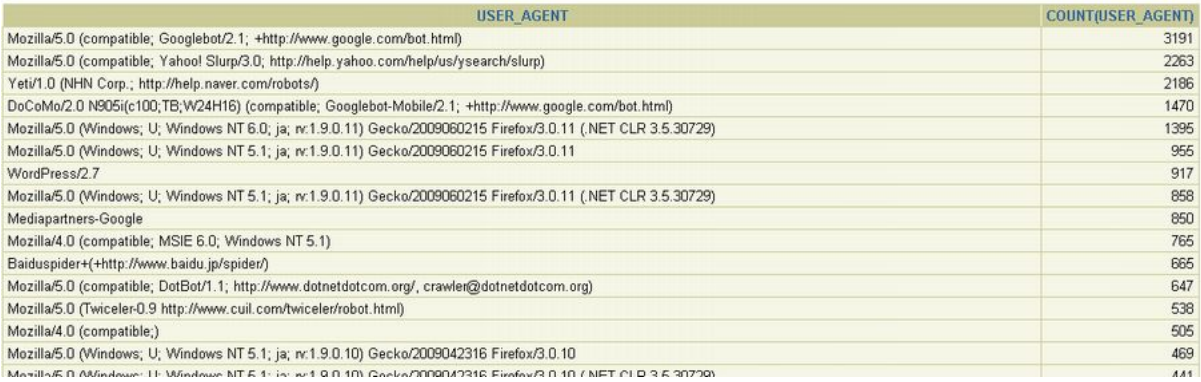